# **Unit 04: Introduction to AutoCAD**

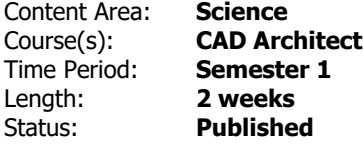

## **Standards**

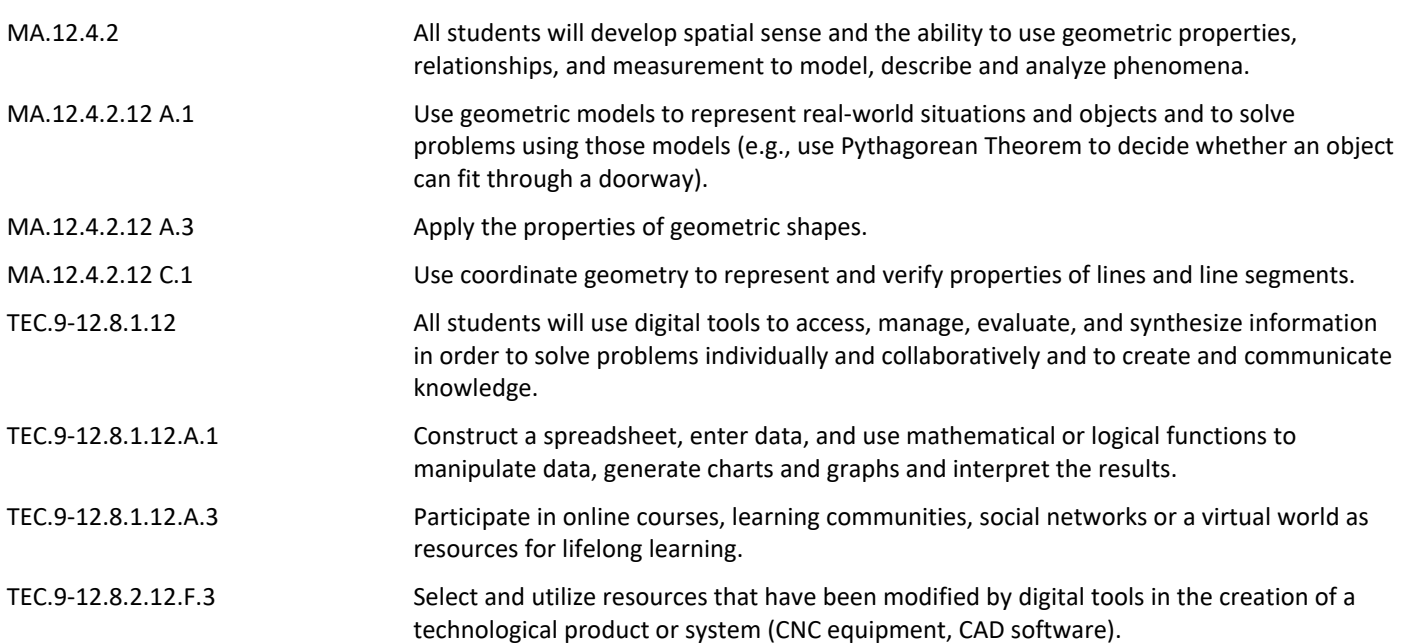

# **Enduring Understandings**

- Computer aided design software allows for an efficient and timely work flow, because of its flexability with editing, ability to preform calculations, and duplication/sharing capabilities.
- The use of mathimatical principles in CAD software allow for exact information to be specified within a design and are needed to create a technical drawing.
- Brainstorming multiple ways to approach to a problem inspires a logical and refined path to a solution.
- Communicating proper information via a tecnical drawing requires accurate information to ensure the creation of the desired product.
- Information communicated on a technical drawing is conveyed through various annotations, each comprised of a specific procedure to guarantee clarity and cohesion.

# **Essential Questions**

- How can computer based applications aid in the design process?
- How are various mathematical principles manifested in design/CAD software?
- How can changing the methods or tools used to approach a problem help reduce the time it takes to arrive at a solution?
- Why are accurate and proper notations in technical drawings important?
- How does a technical drawing convey information to its viewer?

## **Knowledge and Skills**

### SWBAT:

- Use online tutorials to learn input systems and basic terminology for AutoCAD.
- Identify different techniques for entering data into AutoCAD.
- Calculate the correct angles to use for Polar Coordinate Input.
- Utilize common modifying commands to alter drawings in AutoCAD. (Trim/Extend/Offset)
- Activate object snaps to aid in the drawing process.
- Practice accurate input and learned commands in AutoCAD using precise coordinates and dimensions given.
- Select objects in drawings using a variety of selection commands.
- Apply advanced modifying commands in AutoCAD. (Move/Copy/Stretch/Mirror)
- Apply the final set of modifying commands in AutoCAD. (Rotate/Fillet/Chamfer/Array)
- Organize and annotate drawings by useing layers, dimensions and multi line text.
- Modify object properties related to different parts of AutoCAD drawings.
- Navigate around a drawing using AutoCAD English specific perspective tools.
- Apply all knowledge obtained in AutoCAD thus far by complementing a drawing quiz.

#### **Assessments**

[https://docs.google.com/document/d/1wR7bQF-8AQoRrt0g4C3hKja0yjwDjC9\\_BiAmONWbTcI/edit](https://docs.google.com/document/d/1wR7bQF-8AQoRrt0g4C3hKja0yjwDjC9_BiAmONWbTcI/edit)

## **Modifications**

<https://docs.google.com/document/d/1ODqaPP69YkcFiyG72fIT8XsUIe3K1VSG7nxuc4CpCec/edit>

#### **Resources**

- PowerPoint for digital notebook
- AutoCAD online and video tutorials
- AutoCAD terminology reference sheet

• Example files for demonstration